### **Creative Software Programming**

### Lab1: Supplement Material - Vim Advanced Usage

Yoonsang Lee **Fall 2019** 

# Shell settings for convenient vim use - 1

- set completion-ignore-case on
- **Example 11 Settings for convenient vim use 1**<br>
et completion-ignore-case on<br>
 bash (shell) has an autocompletion function (by pressing<br>
<tab> key), and it is convenient to make this<br>
autocompletion case insensitive. <tab> key), and it is convenient to make this **and Settings for convenient vim use - 1**<br>
et completion-ignore-case on<br>
– bash (shell) has an autocompletion function (by pressing<br>  $\langle$ tab> key), and it is convenient to make this<br>
autocompletion case insensitive.<br>
– Jus completion-ignore-case on<br>bash (shell) has an autocompletion fun<br>
<tab> key), and it is convenient to mal<br>
autocompletion case insensitive.<br>
Just add "set completion-ignore-case of<br>
file. You can do it like this:<br>
(Shell –
	- file. You can do it like this:

```
echo 'set completion-ignore-case On' >> ~/.inputrc
```
– Close and reopen the terminal to see it apply.

### Shell settings for convenient vim use - 2 **Shell settings for convenient vim use - 2**<br>
• stty -ixon<br>
– This setting allows you to use the shortcut keys used

- - with Ctrl in vim.
- (chall settings for convenient viii use  $-$  2<br>tty -ixon<br>- This setting allows you to use the shortcut keys used<br>with Ctrl in vim.<br>- Just add "stty -ixon" to your .bashrc. You can do it like<br>this: this: V -ixon<br>This setting allows you to use the shor<br>with Ctrl in vim.<br>Just add "stty -ixon" to your .bashrc. Y<br>this:<br>(Shell – home directory)<br>echo 'stty -ixon' >> ~/.bashrc This setting allows you to use the shortcut l<br>with Ctrl in vim.<br>Just add "stty -ixon" to your .bashrc. You ca<br>this:<br><u>(Shell – home directory)</u><br>echo 'stty -ixon' >> ~/.bashrc<br>Close and reopen the terminal to see it appl

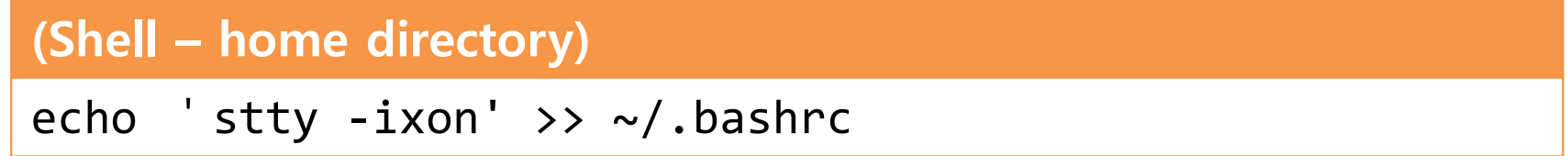

– Close and reopen the terminal to see it apply.

# Install vim-gtk

- The vim version installed by default on Ubuntu is a vim-tiny version without many useful features.
- Run the following command to install vim-gtk, which contains most of the functionality. The vim version mistance by a<br>vim-tiny version without many<br>Run the following command to<br>which contains most of the fur<br>(Shell)<br>sudo apt-get install vim-gtk

(Shell)

# Vim configuration - .vimrc

- You can change various settings of Vim through **.vimrc** file in your home directory. • You can change various settings of Vim through vinre file in<br>
• You can change various settings of Vim through vinre file in<br>
• vimre is written in Vim's own scripting language called vim<br>
– Comment starts with "
- script.
	- Comment starts with "
	- For more detail, refer http://learnvimscriptthehardway.stevelosh.com/
- You can change various settings of Vim through **.vimrc** file in<br>your home directory.<br>
 .vimrc is written in Vim's own scripting language called vim<br>script.<br>
 Comment starts with "<br>
 For more detail, refer <u>http://lear</u> file with the following command in your home directory:

### (Shell) vi .vimrc

# Recommended minimal settings for .vimrc

```
.vimrc
syntax on "use syntax highlighting
Recommended minimal settings for.<br>
<br>
Syntax on "use syntax highlighting<br>
filetype plugin indent on "use auto-indentation<br>
set tabstop-4 "number of spaces for a tab<br>
set tabifividth-4 "number of spaces for a tab
Recommended minimal settings fo<br>
Recommended minimal settings fo<br>
syntax on "use syntax highlighting<br>
filetype plugin indent on "use auto-indentation<br>
set expandtab "use spaces instead of a tab<br>
set shiftwidth=4 "numbe
set tabstop=4 "number of spaces for a tab
Recommended minimal settings for .vimrc<br>
syntax on "use syntax highlighting<br>
filetype plugin indent on "use auto-indentation<br>
set expandtab "use spaces instead of a tab<br>
set tabstop=4 "number of spaces for a tab<br>
set shi
Recommended minimal se<br>
SECOMMENT AND THE SECUTE 10<br>
Syntax on "use syntax highlighting<br>
filetype plugin indent on "use auto-indentation<br>
set expandtab "use spaces instead of a tab<br>
set tabstop=4 "number of spaces for 
SETTINGS TOP .VIMPC<br>
Syntax on "use syntax highlighting<br>
filetype plugin indent on "use auto-indentation<br>
set expandtab "use spaces instead of a tab<br>
set tabstop=4 "number of spaces for a tab<br>
set shiftwidth=4 "number of
Solution:<br>
Solution:<br>
Solution:<br>
Solution:<br>
Solution:<br>
Solution:<br>
Solution:<br>
Solution:<br>
Solution:<br>
Solution:<br>
Solution:<br>
Solution:<br>
Solution:<br>
Solution:<br>
Solution:<br>
Solution:<br>
Solution:<br>

Notarry and the syntax highlighting<br>
syntax on "use syntax highlighting<br>
filetype plugin indent on "use auto-indentation<br>
set expandtab "use spaces instead of a tab<br>
set tabstop=4 "number of spaces for a tab<br>
set shiftwidt
"disable automatic comment insertion
syntax on "use syntax highlighting<br>
filetype plugin indent on "use auto-indentation<br>
set tabstotop-4 "number of spaces for a tab<br>
set tabstotop-4 "number of spaces for ach step of indent (e.g. when using '>' or '<')<br>
set n
```
- After updating .vimrc, enter :so% to apply the updated settings. Try to modify and apply the above file.
- The above file contains minimal items, so feel free to modify / add / remove any settings you want.

# Vim Visual Mode

### Marking text (visual mode) https://vim.rtorr.com/l Marking text (visual mode)<br>
v – start visual mode, mark lines,<br>
then do a command (like v-vank)

- then do a command (like y-yank) Marking text (visual mode)<br>
U - start visual mode, mark lines,<br>
then do a command (like y-yank)<br>
U - start linewise visual mode •  $v -$  start visual mode, mark lines,<br>then do a command (like y-yank)<br>•  $V -$  start linewise visual mode<br>• Ctrl +  $v -$  start visual block mode
- 
- 
- Marking text (visual mode) https://vim.rtorr.com/l<br>
v start visual mode, mark lines,<br>
then do a command (like y-yank)<br>
v start linewise visual mode<br>
Ctrl + v start visual block mode<br>
 In the .vimrc file, mark a bloc (p), and so on.

# Vim Windows

### Working with multiple files https://vim.rtorr.com/ VIIII WIIIUOWS<br>Working with multiple files<br>Ctrl + ws - split window Working with multiple files<br>• Ctrl + ws - split window<br>• Ctrl + ww - switch windows Working with multiple files<br>
Ctrl + ws - split window<br>
Ctrl + ww - switch windows<br>
Ctrl + wq - quit a window

- 
- 
- 
- Ctrl + ws split window<br>
Ctrl + ww switch windows<br>
Ctrl + wq quit a window<br>
Ctrl + wy split window vertically
- Ctrl + ww switch windows<br>
Ctrl + wq quit a window<br>
Ctrl + wy split window vertically<br>
Ctrl + wh move cursor to the left<br>
window (vertical split) window (vertical split) Ctrl + wq - quit a window<br>
Ctrl + wv - split window vertically<br>
Ctrl + wh - move cursor to the left<br>
window (vertical split)<br>
Ctrl + wl - move cursor to the right<br>
window (vertical split)
- window (vertical split) - Ctrl + wh - move cursor to the left<br>window (vertical split)<br>- Ctrl + wl - move cursor to the right<br>window (vertical split)<br>- Ctrl + wj - move cursor to the<br>window below (horizontal split) Ctrl + wl - move cursor to the right<br>window (vertical split)<br>Ctrl + wj - move cursor to the<br>window below (horizontal split)<br>Ctrl + wk - move cursor to the<br>window above (horizontal split)
- window below (horizontal split)
- window above (horizontal split)

• Split your .vimrc file into multiple windows and move between them.

# Vim Plug-ins

- Many plugins are available to extend Vim's functionality.
	- https://vim.sourceforge.io/scripts/script\_search\_results.p hp?keywords=&script\_type=&order\_by=rating&directio n=descending&search=search

• You can download and use plug-in files directly, but using "vim plugin managers" is much more convenient to install and manage plug-ins.

# Install vim-plug

- One of the most popular vim plugin manager
- https://github.com/junegunn/vim-plug
- **Figure 11 Stall vim-plug**<br>
 One of the most popular vim plugin manager<br>
 https://github.com/junegunn/vim-plug<br>
 To install it, you need to install git first and then configure it<br>
initially.<br>
 Replace the gray part be initially.
- Replace the gray part below with your information.

### (Shell)

• One of the most popular vim plugin m<br>• <u>https://github.com/junegunn/vim-plug</u><br>• To install it, you need to install git firs<br>initially.<br>• Replace the gray part below with you<br>(Shell)<br>sudo apt-get install git<br>git config --The intertwo-commandom with plug<br>
To install it, you need to install git first and then configree<br>
initially.<br>
Peplace the gray part below with your information.<br>
(Shell)<br>
sudo apt-get install git<br>
git config --global user The initially.<br>
The initially.<br>
The initially.<br>
Replace the gray part below with your informa<br>
(Shell)<br>
sudo apt-get install git<br>
git config --global user.name "Your Name"<br>
git config --global user.email "you@example.com"<br>

• Install vim-plug following the instructions on the page above.

# Using vim-plug

- Let's install two most useful plugins.
- orcet's install two most useful plugins.<br>
Add the following lines to .vimrc and save it, and type :so%<br>
and :PlugInstall<br>
imrc and :PlugInstall

### .vimrc

```
call plug#begin()
Plug 'scrooloose/nerdtree'
Plug 'scrooloose/nerdcommenter'
call plug#end()
```
- To install other plugins, you can add them like Plug - Add the following lines to .vimrc and save it, and type :so%<br>
and :PlugInstall<br>
vimrc<br>
all plug#begin()<br>
lug 'scrooloose/nerdtree'<br>
all plug#end()<br>
To install other plugins, you can add them like Plug<br>
'<Github account n
	-
	-

### **NERDTree**

- Plugin that allows directory browsing on Vim.
- Plugin that allows directory browsing on Vim.<br>• How to run: Enter :NERDTree in Vim and press Enter Enter
- Plugin that allows directory browsing on Vim.<br>
 How to run: Enter :NERDTree in Vim and press Enter<br>
 Go to the NERDTree window and press ? to test its functions. functions.

# NERD Commenter

- Plugin that provides comment / uncomment function for various programming languages.
- Let's add a new shortcut by adding the following to .vimrc:

### .vimrc

```
• Let's add a new shortcut by adding the following to<br>
• Let's add a new shortcut by adding the following to<br>
• vimrc:<br>
• et mapleader="," and the state of all the state of sex<br>
et NERDCommentWholeLinesInVMode = 1 "always
let mapleader="," " change <leader> key
• Plugin that provides comment / uncomment function<br>for various programming languages.<br>• Let's add a new shortcut by adding the following to<br>vimrc:<br>vimrc<br>let mapleader="," "change <leader> key<br>let NERDCreateDefaultMappings
• Plugin that provides comment / uncomment function<br>for various programming languages.<br>• Let's add a new shortcut by adding the following to<br>vimrc:<br>vimrc<br>let mapleader="," a share cleader> key<br>let NERDCreateDefaultMapping
map <Leader>c <plug>NERDCommenterComment
map <Leader>x <plug>NERDCommenterUncomment
```
- 
- ,c : comment
- ,x : uncomment

### Vim colorscheme

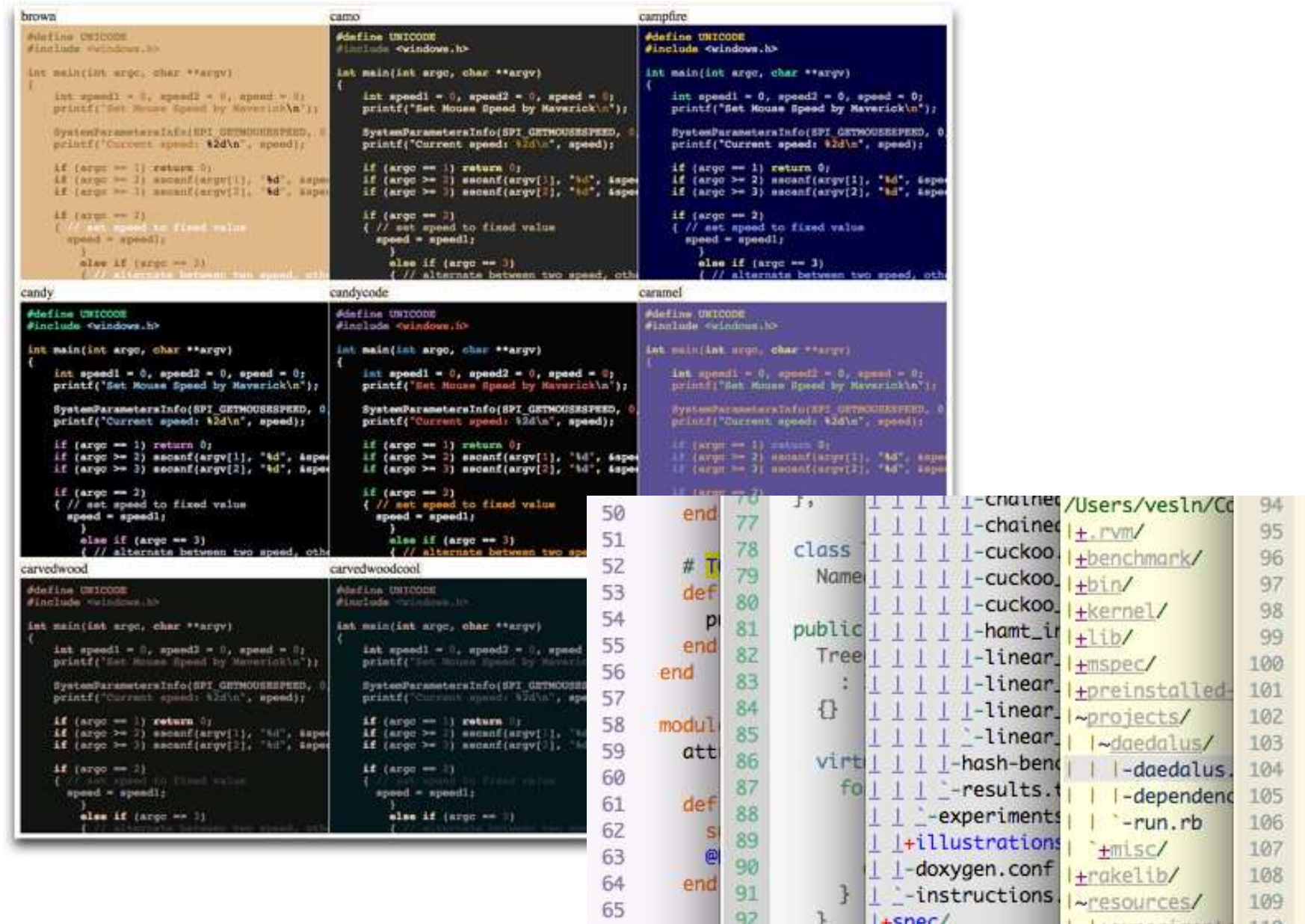

super

end

STDOUT.sync = STDOUT.puts H

def show(kind,  $e$ count  $+= 1$  $perc = (100 *$  $bar\_size = (3)$ 

 $bar = "#['=""$ 

if cmd.size >  $cmd = "...#$ 

 $cmd = cmd.1$ 

else

 $\sim$ 

# Install Vim colorscheme

- Install Vim colorscheme<br>• A colorscheme can be installed like a plugin
- Let's install two most popular colorschemes.
- STALU **Same STALU STALU VIM COLOTSCHEME**<br>
A colorscheme can be installed like a plugin<br>
Let's install two most popular colorschemes.<br>
Add the following bold lines to .vimrc and save it, and<br>
type :so% and :PlugInstall type :so% and :PlugInstall

### .vimrc

```
call plug#begin()
Plug 'scrooloose/nerdtree'
Plug 'scrooloose/nerdcommenter'
Plug 'vim-scripts/xoria256.vim'
Plug 'vim-scripts/peaksea'
call plug#end()
```
### **Apply Vim colorscheme**

- Add the following lines to vimre to apply an installed colorscheme.
	- Add the following lines to .vimrc and save it, and type  $:SO\%$
	- Apply another colorscheme by changing commented / uncommented lines.

### .vimrc

colorscheme xoria256 "colorscheme peaksea

# More Colorschemes?

- http://vimcolors.com/
- https://vim.sourceforge.io/scripts/script\_search\_res ults.php?keywords=&script\_type=color+scheme& order by=rating&direction=descending&search=se arch dts.php?keywords=&script\_type=color+scheme&<br>
order\_by=rating&direction=descending&search=se<br>
arch<br>
• Googling 'vim colorscheme'<br>
• Find the address of a colorscheme's Github project<br>
and add it between plug#begin() and plu
- Googling 'vim colorscheme'

and add it between plug#begin() and plug#end().